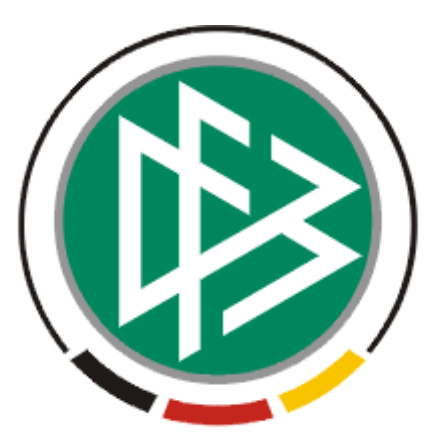

# DFB Medien GmbH & Co. KG

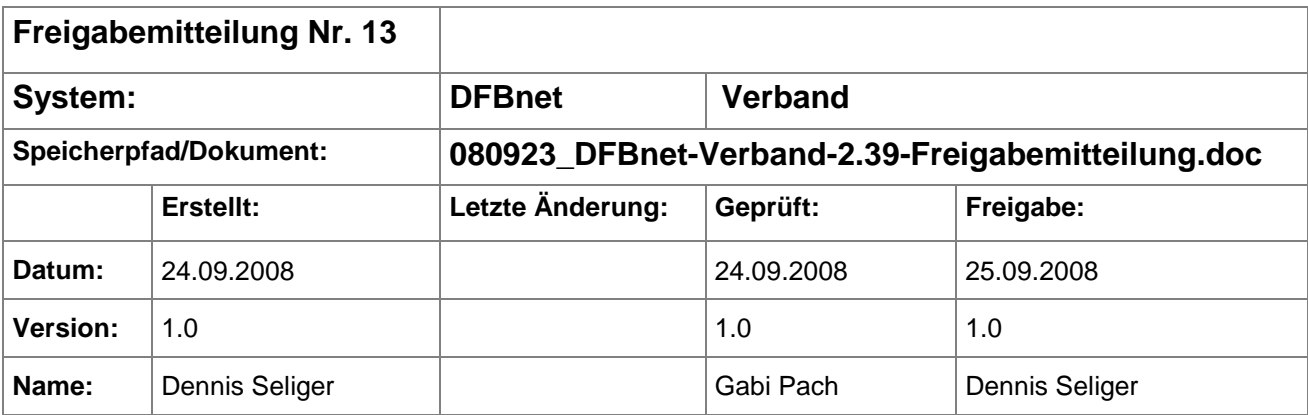

#### © 2008 DFB Medien GmbH & Co. KG

Alle Texte und Abbildungen wurden mit größter Sorgfalt erarbeitet, dennoch können etwaige Fehler nicht ausgeschlossen werden. Eine Haftung der DFB Medien, gleich aus welchem Rechtsgrund, für Schäden oder Folgeschäden, die aus der An- und Verwendung der in diesem Dokument gegebenen Informationen entstehen können, ist ausgeschlossen.

Das Dokument ist urheberrechtlich geschützt. Die Weitergabe sowie die Veröffentlichung dieser Unterlage, ist ohne die ausdrückliche und schriftliche Genehmigung DFB Medien nicht gestattet. Zuwiderhandlungen verpflichten zu Schadensersatz. Alle Rechte für den Fall der Patenterteilung oder der GM-Eintragung vorbehalten.

Die in diesem Dokument verwendeten Soft- und Hardwarebezeichnungen sind in den meisten Fällen auch eingetragene Warenzeichen und unterliegen als solche den gesetzlichen Bestimmungen.

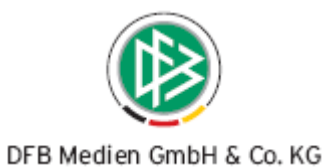

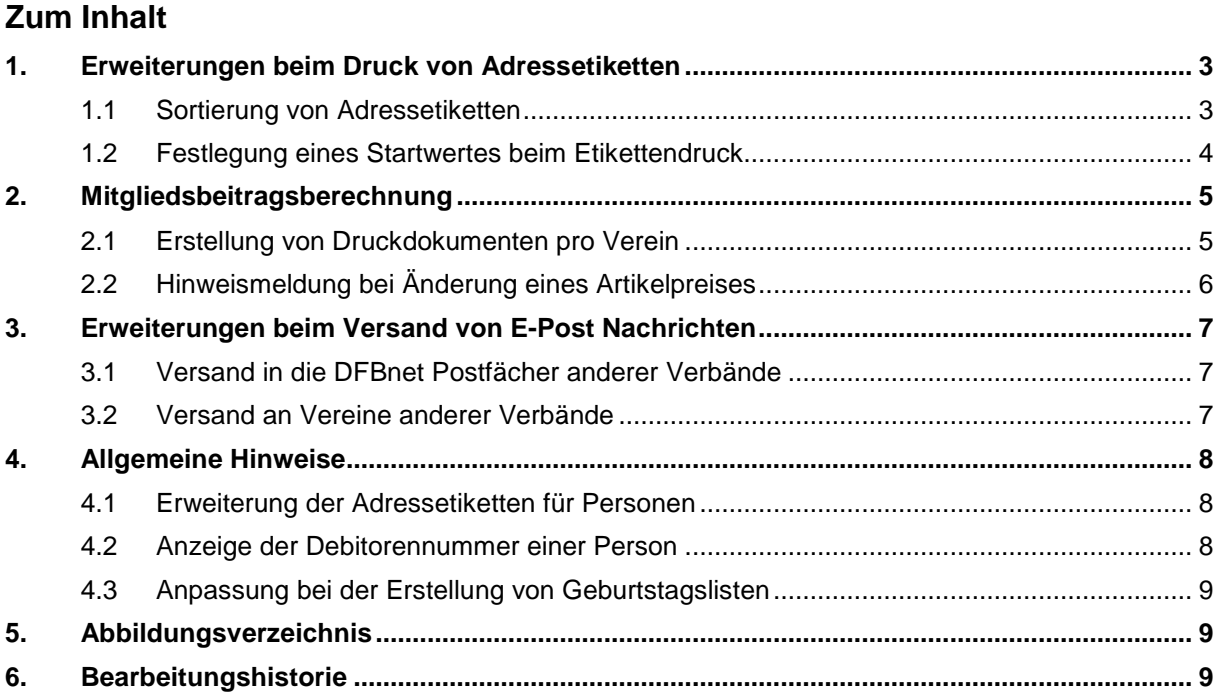

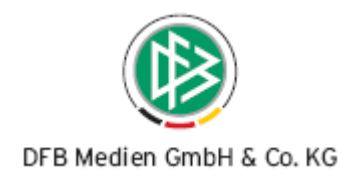

## **1. Erweiterungen beim Druck von Adressetiketten**

## **1.1 Sortierung von Adressetiketten**

In der Verbandsverwaltung besteht in der neuen Version die Möglichkeit, den Druckjob für Adressetiketten zu sortieren. Als Sortierkriterien stehen folgende Attribute zur Verfügung:

- Person / Verein
- Name
- Postleitzahl
- Ort

Insgesamt können pro Druckjob, mit Angabe über aufsteigende oder absteigende Sortierung, bis zu drei Sortierkriterien angegeben werden. Der modale Dialog zur Festlegung der Sortierung pro Etikettendruck wird angeboten, wenn Sie in den mandantenspezifischen Optionen auf dem Karteireiter Druck den Eintrag "Parameter für den Etikettendruck vor dem Druck abfragen" mit "ja" bestätigt haben.

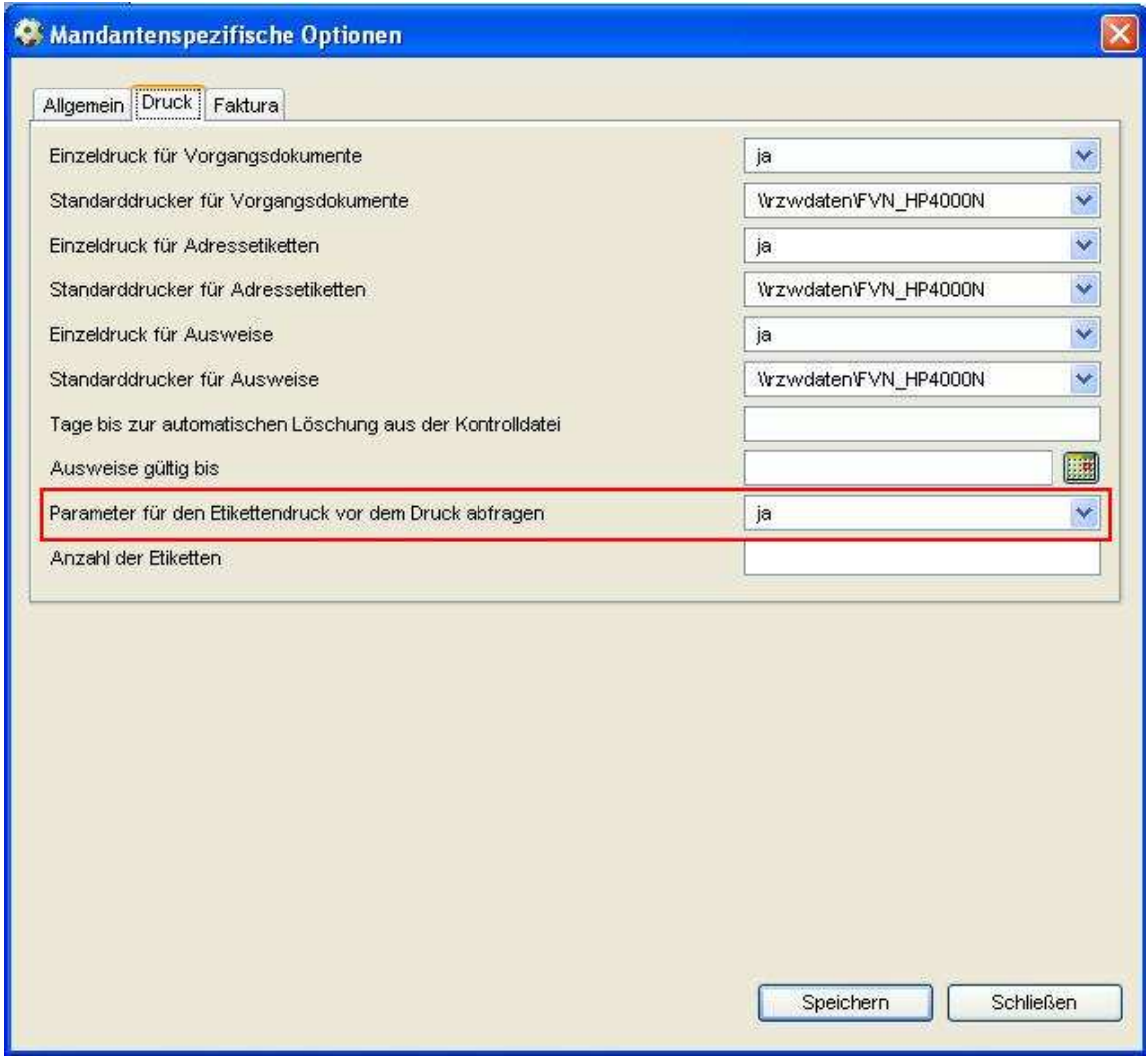

#### Abbildung 1 – Mandantenspezifische Optionen

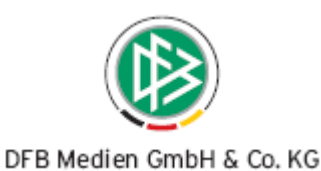

Das Sortierkriterium "Person/Verein" ist relevant für "gemischte Listen" zum Beispiel im Verteiler. Wird dieser Eintrag ausgewählt, kann der Bearbeiter festlegen, ob erst die Adressetiketten für Personen oder erst die Adressetiketten für Vereine erzeugt werden sollen. Beim Sortierkriterium "Name" wird der Nachname der Personen bzw. der offizielle Vereinsname berücksichtigt. Folgende Abbildung zeigt den modalen Dialog zur Festlegung der Sortierkriterien:

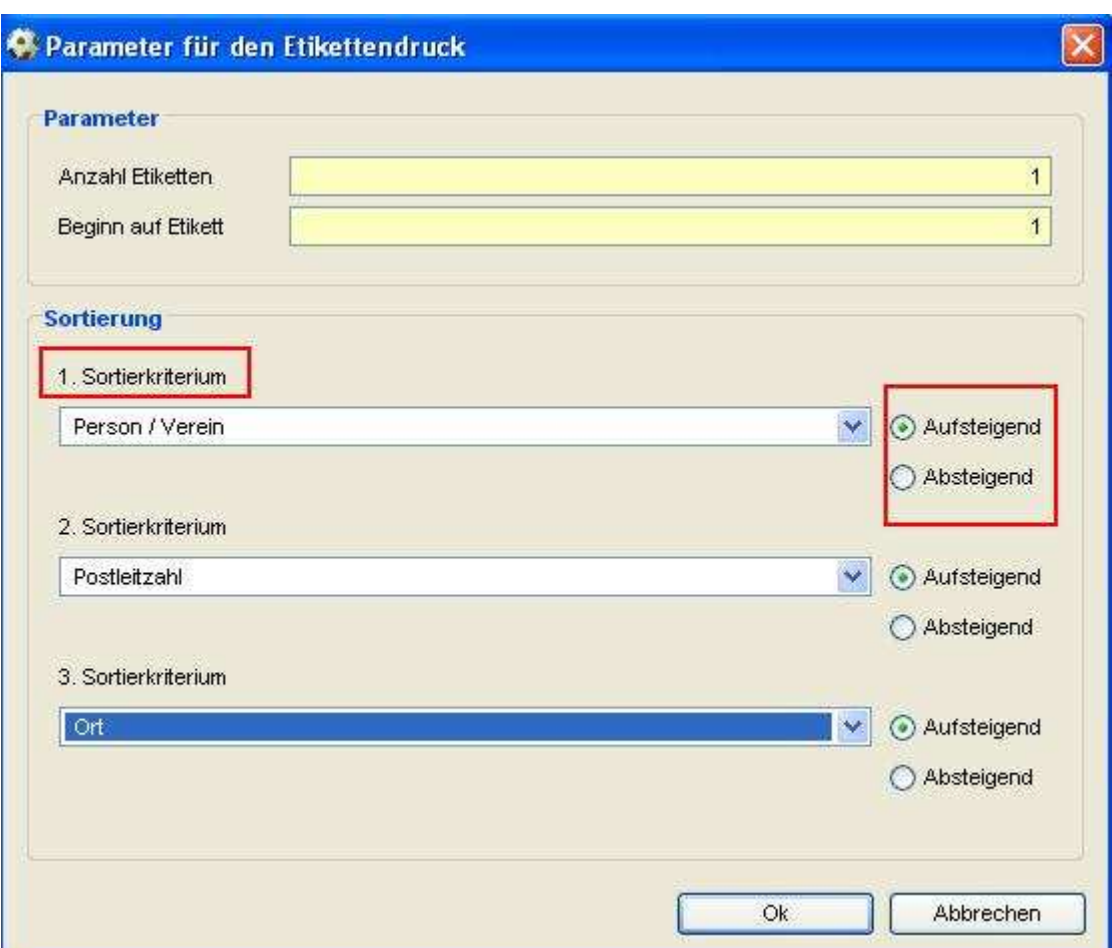

Abbildung 2 – Parameter für den Etikettendruck

Die Sortierkriterien bauen aufeinander auf, d.h. dass erst nach dem ersten Kriterium sortiert wird und innerhalb der ersten Auswahl nach dem zweiten Sortierkriterium.

## **1.2 Festlegung eines Startwertes beim Etikettendruck**

Zusätzlich zur Sortierung der Adressetiketten kann der Anwender festlegen, auf welcher Etikette der Druck beginnen soll. Diese Funktion bietet zum Beispiel den Verbänden mit DIN A4 Etikettbögen die Gelegenheit auch angefangene Bögen komplett nutzen zu können. Per Default beginnt der Druck auf der ersten Etikette. Den Beginn des Drucks legen Sie ebenfalls auf dem Dialog "Parameter für den Etikettendruck" unterhalb des Eintrags "Anzahl der Etiketten" fest. Die Felder sind ebenfalls auf Abbildung 2 - Parameter für den Etikettendruck - dargestellt.

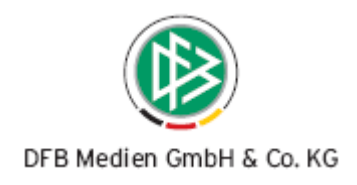

## **2. Mitgliedsbeitragsberechnung**

## **2.1 Erstellung von Druckdokumenten pro Verein**

Im Bereich der Mitgliedsbeitragsberechnung kann der Anwender mit der neuen Version ein Vorgangsdokument pro Verein erzeugen, um den Prozess der Prüfung der Beitragsberechnung zu unterstützen. In dem Übersichtsdialog auf dem alle Vereine des Berechnungslaufes angezeigt werden, steht die Funktion zur Generierung der Vorgangsdokumente zur Verfügung. Nach der Markierung einer oder mehrerer Datensätze steht Ihnen über das Icon oder das Kontextmenü der Eintrag "Vorgangsdokumente drucken" zur Auswahl.

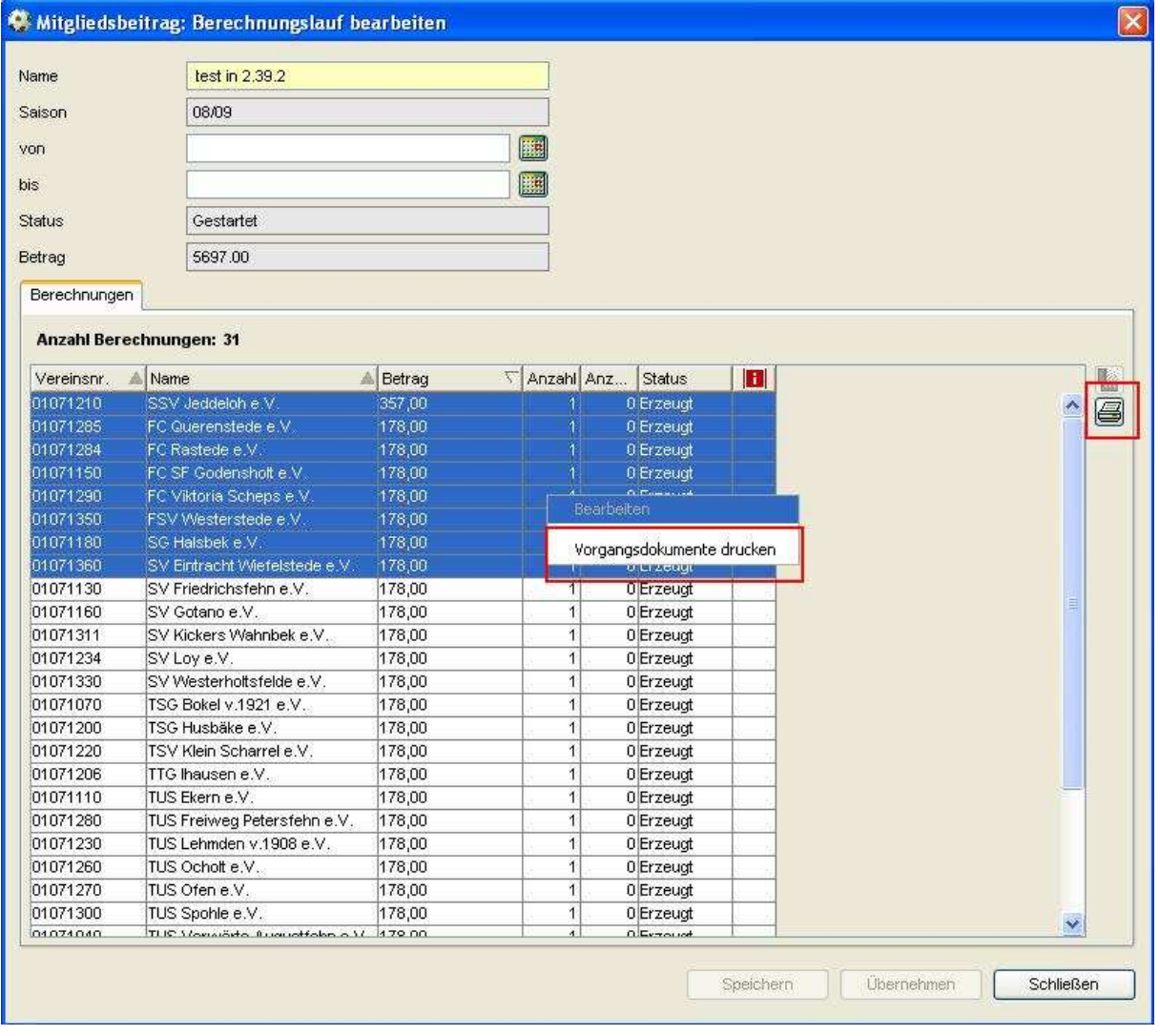

Abbildung 3 – Mitgliedsbeitragsberechnung – Druck der Vorgangsdokumente

Die Vorgangsdokumente werden je nach Einstellung in den benutzer- bzw. mandantenspezifischen Optionen direkt auf dem Drucker ausgegeben oder in der Sammeldruckdatei abgelegt. Die Dokumente können in jedem Status einen Berechnungslaufes erzeugt werden und geben Auskunft über die

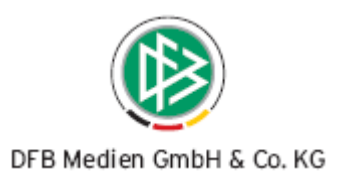

berechneten Mannschaften, die Kosten pro Mannschaft und den Gesamtbetrag. Korrigieren Sie in einem Berechnungslauf z.B. Artikelpreise oder Kosten für eine bestimmte Mannschaft, können die Dokumente jederzeit mit den aktuellen Daten nachgedruckt werden.

## **2.2 Hinweismeldung bei Änderung eines Artikelpreises**

Ändern Sie in den mandantenspezifischen Stammdaten einen Artikelpreis, erhalten Sie eine Hinweismeldung die Sie darüber informiert, dass die Artikeländerungen Auswirkungen auf bereits "gestartete", "geprüfte" bzw. im Status "in Prüfung" befindliche Berechnungsläufe hat.

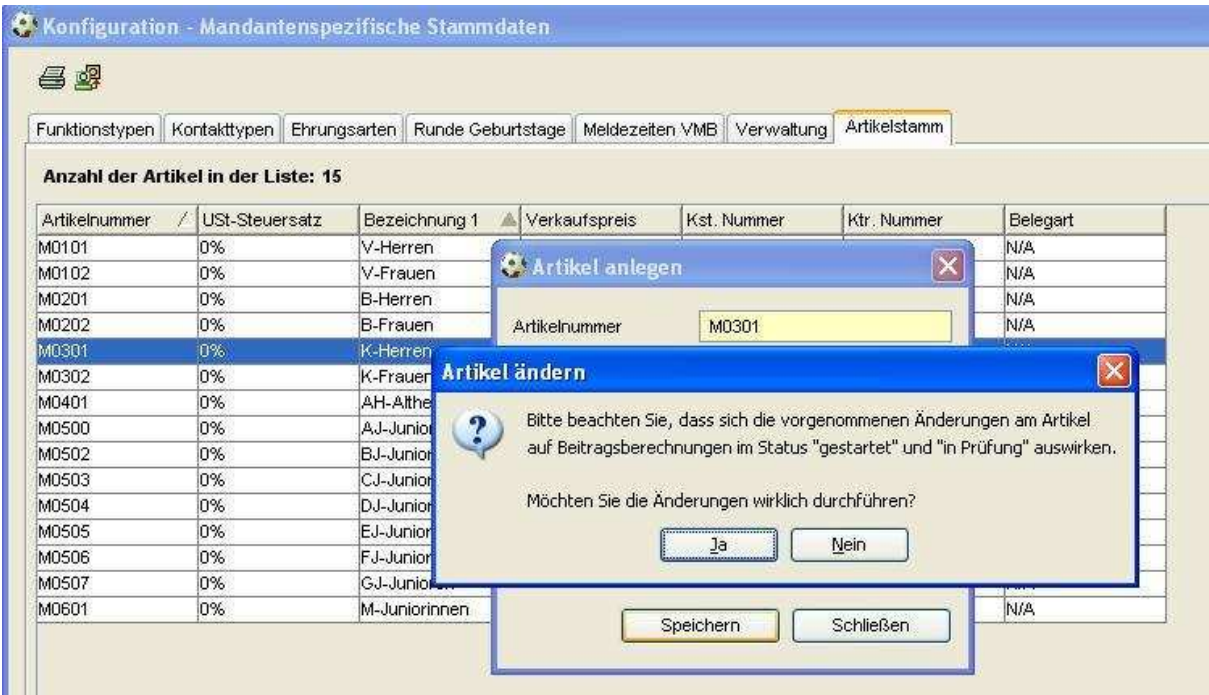

Abbildung 4 – Hinweismeldung bei Artikeländerung

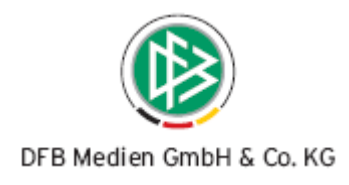

# **3. Erweiterungen beim Versand von E-Post Nachrichten**

## **3.1 Versand in die DFBnet Postfächer anderer Verbände**

Beim Versand von E-Post Nachrichten können ab dieser Version auch die DFBnet Postfächer der Geschäftsstellen adressiert werden. Systemseitig wird geprüft, ob der Mitgliedsverband bereits am DFBnet Postfachsystem teilnimmt. Der Versand ist sowohl über die Arbeitsmappe "Geschäftsstellen" in der Komponente Verbandsverwaltung, als auch über die Verteiler möglich. Die Verbände die noch nicht über ein DFBnet Postfach verfügen, können über die Kaskade via E-Mail angeschrieben werden.

## **3.2 Versand an Vereine anderer Verbände**

In der Komponente "Verbandsorganisation" steht eine mandantenübergreifende Vereinssuche bereit. Die Vereine anderer Verbände stehen jedoch lediglich im Lesezugriff zur Auswahl. Mit der neuen Version besteht zusätzlich die Möglichkeit, auch in die E-Postfächer anderer Vereine über das entsprechende Icon zu schreiben.

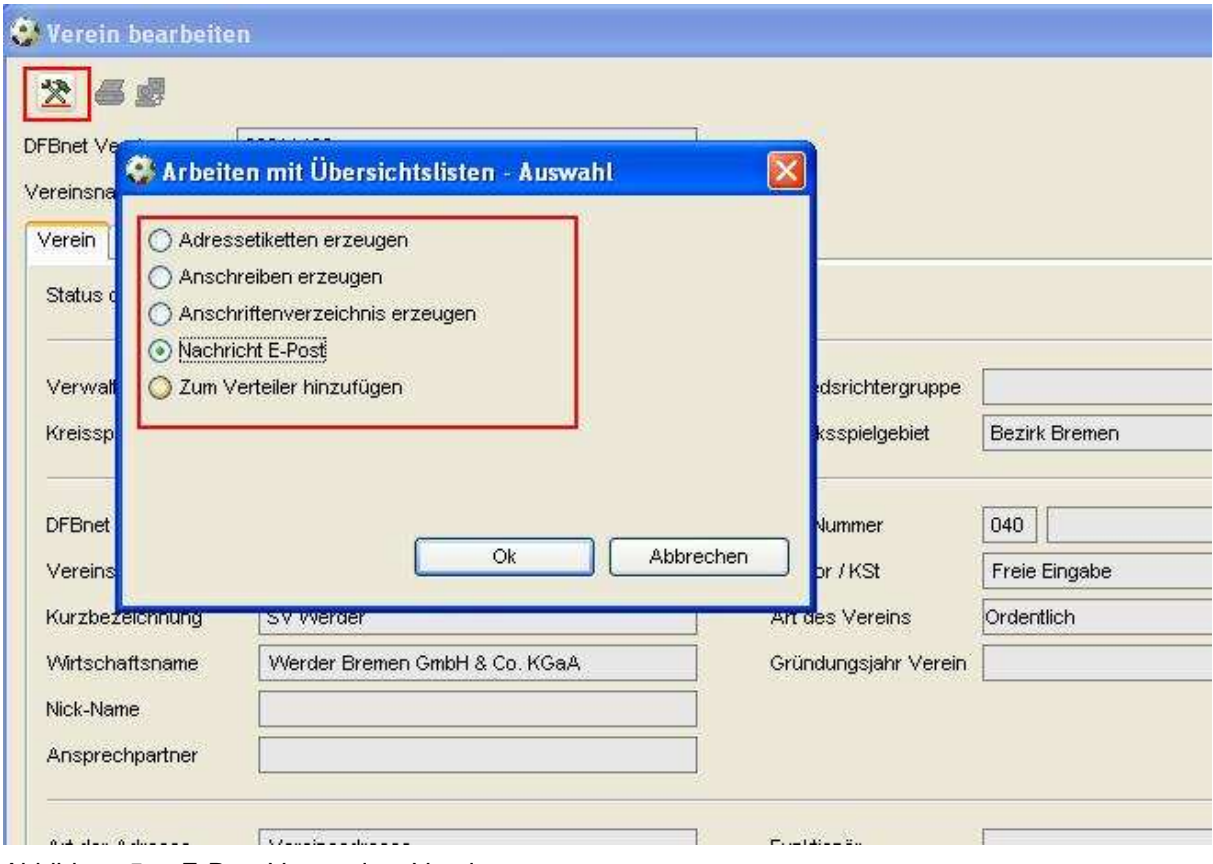

Abbildung 5 – E-Post Versand an Vereine

Diese Feature steht über die Verteiler schon seit längerer Zeit zur Verfügung, um z.B. alle Vereine einer überregionalen Staffel adressieren zu können. Diese Funktion dient zur Prozessunterstützung, um den Versand einer Nachricht an einen Verein zu vereinfachen, da kein Verteiler für einen einzelnen Verein temporär aufgebaut werden muss.

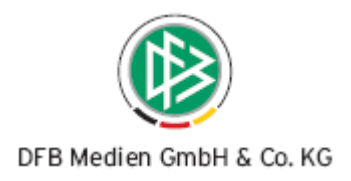

## **4. Allgemeine Hinweise**

## **4.1 Erweiterung der Adressetiketten für Personen**

Die Adressetiketten der Personen wurden um den Titel einer Person erweitert. Der Titel wird auf den Adressetiketten vor den Vornamen geschrieben.

## **4.2 Anzeige der Debitorennummer einer Person**

Neben der Pflege einer Bankverbindung zur Person, kann auch eine Debitorennummer durch den Anwender editiert werden. Sowohl die Bankverbindung, als auch die Debitorennummer einer Person wird mandantenspezifisch, jedoch applikationsübergreifend angezeigt.

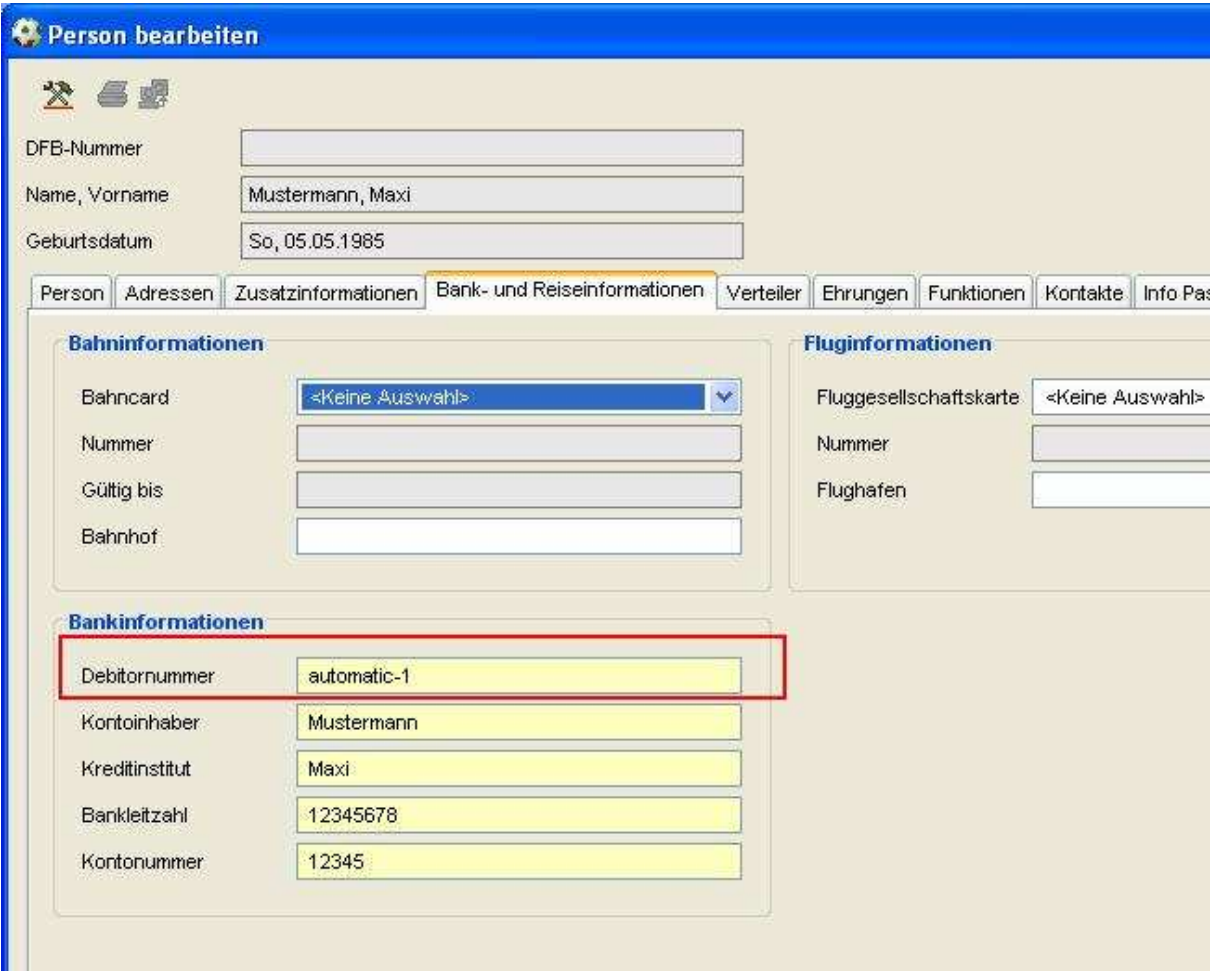

Abbildung 6 – Debitorennummer einer Person

Sollten Sie im Rahmen der Einführung der Applikation DFBnet Lizenz – Lizenzverwaltung ein Nummernband für die Debitorennummer definiert haben, wird dieses Nummernband auch in der Verbandsverwaltung verwendet. Die Pflege ist in der Lizenzverwaltung nur möglich, falls Belegdatensätze für kostenpflichtige Lehrgänge erzeugt werden.

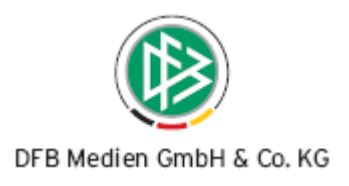

Sollten Sie kein Nummernband definiert haben, wird eine "vorläufige" Debitorennummer generiert, da systemseitig keine Bankverbindung ohne Debitorennummer gespeichert werden kann.

## **4.3 Anpassung bei der Erstellung von Geburtstagslisten**

Im Rahmen des neuen Release wurden Anpassungen im Kontext der Erstellung von Geburtstagslisten vorgenommen. Wählt man in der Listbox "Monat" den Eintrag "keine Auswahl" aus, kann der Anwender direkt über einen Zeitraum suchen. Der Zeitraum wurde auf ein Jahr beschränkt, um zu verhindern, dass Personen in der Ergebnisliste mehrfach erscheinen. Eine entsprechende Hinweismeldung informiert den Anwender.

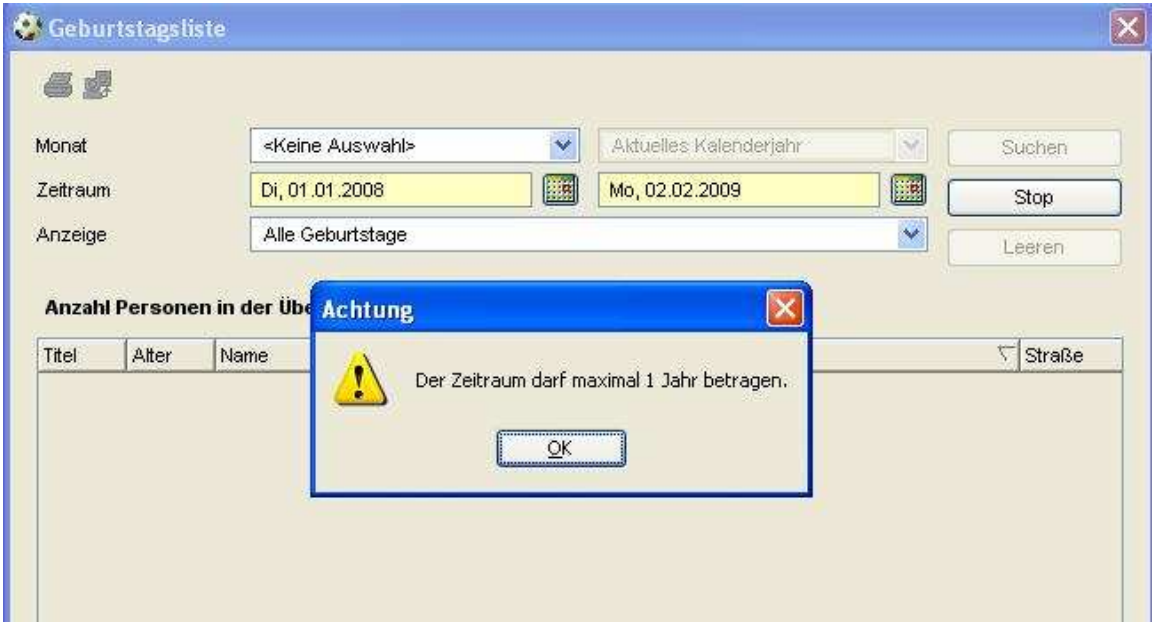

Abbildung 7 – Hinweismeldung im Kontext Geburtstagslisten

## **5. Abbildungsverzeichnis**

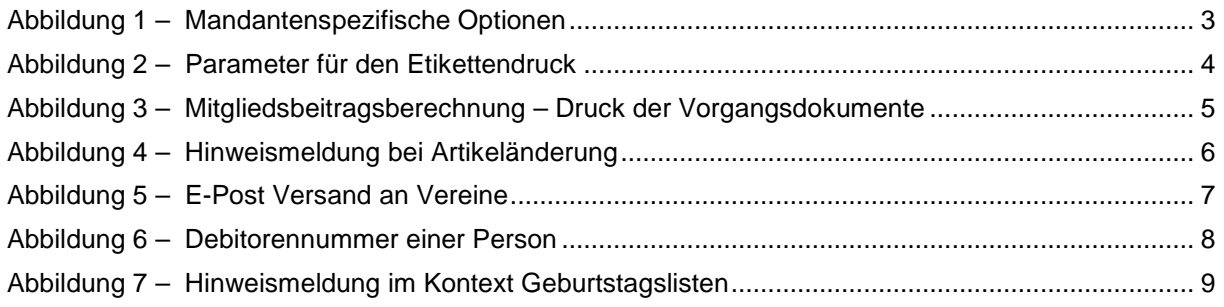

## **6. Bearbeitungshistorie**

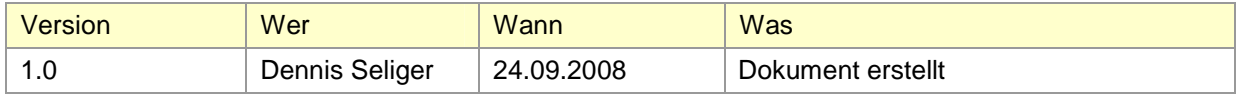